*Va à toutes les CRA, adresses correspondances et responsables régionaux des arbitres annoncés (VIT 2.0)*

Bonjour à tous,

Le passage de l'**ancien MyVolley (MV1)** vers le **nouveau VolleyManager (VM2)** approche. Vous trouverez ici les premières informations importantes concernant ce changement dans le domaine des arbitres. Nous comptons sur votre collaboration t vous en remercions déjà vivement.

### **Tâches pour les régions – Domaine des arbitres :**

Les tâches suivantes constituent les premiers préparatifs pour vous en tant que région et peuvent être effectuées dès maintenant afin de vous donner un peu de marge de manœuvre.

- I. Responsable régional des arbitres (si ce n'est pas encore fait)
- II. Rassembler dans un excel les nouveaux grades et qualifications pour tous vos arbitres : (N4 = arbitre sans formation de 2ème arbitre, N1 = arbitre du cadre) – voir auss[i Confluence](https://volleymanager.atlassian.net/wiki/spaces/VIT2Videomanuals/pages/18350196/VIT2+Instructions+pour+arbitres)
- *III. GESTION DES DONNEES sur l'ancien MV1 (pour rappel, ceci a déjà été communiqué à votre région le 19.04.2022)*
- IV. Séance FAQ pour personnes responsables des arbitres régionaux : lundi 16 mai 2022, 19h env. 22h
- V. Listes de contrôle

Merci de lire attentivement ce qui suit au sujet de ces tâches.

**L'accès à l'actuel ancien MV1 sera désactivé le 18.05.22.** 

### **I. Responsable régional des arbitres :**

Vos régions ont déjà connaissance des personnes de contact, vous les trouverez encore une fois cidessous.

Nous vous prions d'annoncer votre responsable des arbitres à (il s'agit aussi des personnes de contact pour vos **questions d'ordre générales**) :

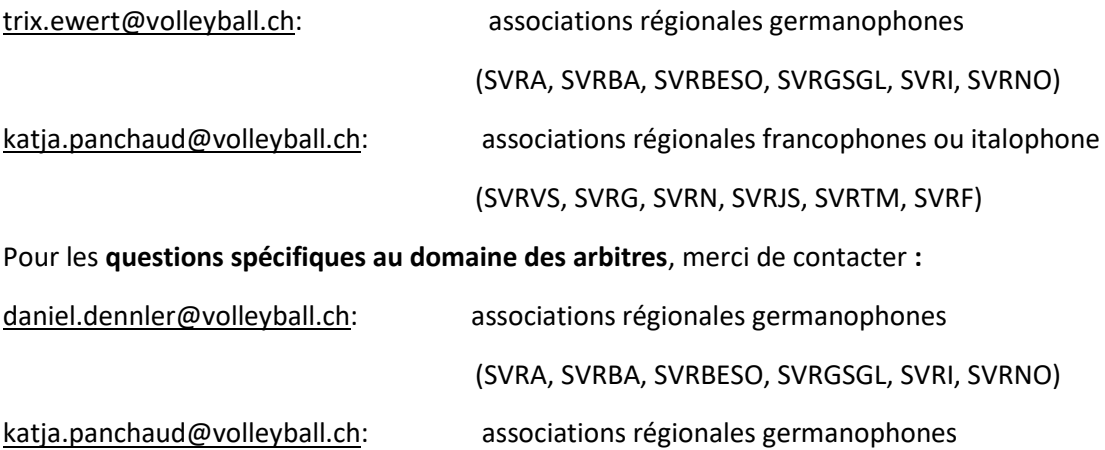

(SVRW, SVRG, SVRN, SVRJS, SVRTM, SVRF)

# **II. nouveaux grades d'arbitre**

Les président-e-s CRA en ont déjà discuté à plusieurs reprises. Sous les instructions dans [Confluence](https://volleymanager.atlassian.net/wiki/spaces/VIT2Videomanuals/overview?homepageId=2359300) vous trouverez la description des grades et des qualifications. Cela doit vous aider à répartir vos arbitres correctement pour que cette tâche soit déjà effectuée et que les grades / qualifications puissent ensuite être saisie dans le **VM2** et que ces grades/qualifications puissent être attribués à vos arbitres (travail assidu).

Ces grades/qualifications sont désormais des champs obligatoires et doivent être indiqués pour chaque arbitre, afin que vous puissiez continuer à travailler (commander une licence, répartir, etc.).

Réfléchissez également déjà aux ligues. Vous trouverez un exemple dan[s Confluence.](https://volleymanager.atlassian.net/wiki/spaces/VIT2Videomanuals/pages/18350196/VIT2+Instructions+pour+arbitres)

### *III. GESTION DES DONNEES (pour rappel, ceci à déjà été communiqué à votre région le 19.04.2022)*

*Nous vous prions de vérifier et d'actualiser vos données (données personnelles de vos licenciés) d'ici au 15.05.2022, dernier délai.*

*Que devons-nous vérifier en tant que région ?*

- *Vérifiez, corrigez et complétez vos données dans l'ancien MV1. Cela signifie qu'il faut vérifier que tous les contacts (responsables de l'association régionale) soient saisis correctement et que leur données (champs obligatoires) soient correctes.*
- *Il est important pour tous vos responsables et licenciés (arbitres) de savoir que les champs cidessous sont obligatoires dans le nouveau VM2 et que sans ces éléments, il ne sera par ex. pas possible d'activer une licence :*
	- o *Prénom, nom -> (orthographe correcte du nom selon la pièce d'identité officielle telle que carte d'identité/passeport, etc.)*
	- o *Genre*
	- o *Langue*
	- o *Adresse (rue / n° / NPA / localité / pays)*
	- o *E-mail*
	- o *Date de naissance*
	- o *Nationalité*
	- o *Federation of Origin (pour les joueurs/joueuses)*
- *Les données sont reprises de l'ancien MV1 le 18 mai (après l'arrêt de l'ancien MV1) et intégrées dans le nouveau VM2.*

*Conseil 1 : pour info, dans une prochaine étape de l'établissement des licences, ces champs obligatoires devront impérativement être complétés correctement par chacun. En procédant à cette vérification et à ces corrections d'ici au 15 mai, celles-ci seront reprises dans le nouveau VM2.* 

*Conseil 2 : pour vous aider, vous pouvez télécharger la liste de tous vos licenciés au format Excel dans le menu «Licences» de l'ancien MV1. Il est ainsi plus facile de contrôler toutes les données, de les compléter et de les saisir ensuite dans l'ancien MV1 jusqu'au 15 mai.*

*Que se passe-t-il si je ne procède pas à ces vérifications ?*

*Ceux qui ne font pas ces rectifications ou qui n'ont pas tout corrigé dans l'ancien MV1 pourront encore le faire dans le nouveau VM2 dès le 24 mai. Nous vous recommandons cependant de vérifier*  *et de corriger ces données si possible d'ici au 15 mai, car d'autres tâches ou encore les tâches usuelles liées aux compétitions vous incomberont ensuite, ce qui prendra plus de temps, car le nouveau VM2 est nouveau pour chacun et que certains processus se déroulent différemment.*

# *Comment ma région accèdera-t-elle au login dans le nouveau VM2 ?*

- *Dès le GO-Live du 24.05.2022 vous pourrez vous connecter sur l'ancien MV1 au moyen de votre login d'association existant et serez automatiquement redirigés vers le nouveau VM2. Dans le nouveau VM2 vous définissez ensuite une ou plusieurs personnes qui auront un accès d'utilisateurs en tant qu'administrateur d'association régionale (administrateur AR). Chaque personne reçoit son propre login personnalisé dans le nouveau VM2. Les administrateurs AR ainsi créés reçoivent un e-mail contenant les informations sur le processus de connexion initial.*
- *L'administrateur AR (dans le nouveau VM2) correspond à la 1ère et principale personne de contact lors de l'introduction dans le nouveau système et est ensuite responsable des autres tâches à l'interne de l'association.*
- *La fonction d'administrateur AR ainsi que les autres fonctions peuvent être attribuées à n'importe quelles personnes de l'association.*
- *Chaque personne de l'ancien MV1 sera invitée par e-mail à s'enregistrer dans le nouveau VM2 dès le 24.05.2022 sur la base des données existantes dans l'ancien MV1, pour autant qu'il existe une adresse e-mail valable.*
- *Dès que les personnes se sont connectées correctement dans le nouveau VM2, elles sont actives dans le nouveau VM2.*

*Désormais, toutes les personnes licenciées et tous les responsables doivent suivre la procédure de connexion. Chaque personne peut ainsi gérer ses données et choisir elle-même, dans le cadre de la protection des données, si elle met ses données à la disposition de la région et de Swiss Volley.*

*En tant qu'association, vous avez un rôle essentiel dans la gestion correcte des données et êtes donc coresponsables du bon déroulement de ce processus.*

*Seules les licences de personnes enregistrées, autrement dit celles qui se seront connectées, pourront être achetées.*

### **IV. Séance FAQ pour domaine des arbitres**

La séance FAQ bilingue pour les personnes responsables des arbitres au niveau régional concernant le projet partiel consacré au domaine des arbitres se déroulera le lundi 16 mai 2022 (19h – env. 22h). Cela signifie que nous pourrons alors répondre à vos questions sur ce projet partiel, vous donner un aperçu du nouveau VM2 et vous guider à travers le système.

Le lien GoTo vous trouvez ici :<https://meet.goto.com/865836605> (détails en annexe).

Merci de nous envoyer toutes vos questions jusqu'au 11 mai 2022, afin que nous puissions préparer la séance du 16 mai.

# **V. Liste de contrôle**

Nous allons régulièrement ajouter des listes de contrôle dans [Confluence.](https://volleymanager.atlassian.net/wiki/spaces/VIT2Videomanuals/pages/18350081/VIT2+Instructions) Celles-ci doivent vous aider à bien vous préparer et à préparer le système pour votre région. Vous y trouverez des ToDo's qui peuvent déjà être effectués maintenant.

*Bon à savoir :* 

Vous pouvez consulter les webinaires déjà enregistrés ainsi que les Videomanuals créés et toutes les infos transmises par e-mail dans [Confluence](https://volleymanager.atlassian.net/wiki/spaces/VIT2Videomanuals/overview?homepageId=2359300) (en deux, bientôt trois, langues). Pour ceux qui n'ont pas participé au [webinaire pour les associations,](https://volleymanager.atlassian.net/wiki/spaces/VIT2Videomanuals/pages/4784137/VIT2+Webinaires+pour+r+gions) nous vous invitons à le réécouter/regarder.

En cas de questions urgentes, merci de nous contacter à l'adresse suivante : [support.indoor@volleyball.ch.](mailto:support.indoor@volleyball.ch)

Sportives salutations Votre équipe de projet VIT 2.0 Daniel Dennler, Trix Ewert, Katja Panchaud, Evelyne Müller

Evelyne Müller-Maurer Projektleiterin nationaler Spielbetrieb

Swiss Volley, Schwarzenburgstrasse 47, Postfach 318, 3000 Bern 14, Switzerland T +41 31 303 37 73 [www.volleyball.ch](http://www.volleyball.ch/)

Nationale Sportförderer

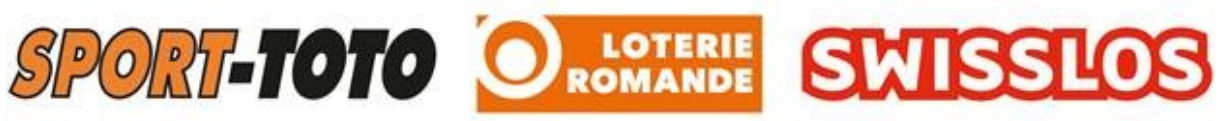